# Utilisation des modèles et personnalisation des rubans

Ce fascicule a été créé pour avoir la maîtrise de l' « environnement des modèles » : sauvegarde, utilisation et personnalisation de l'interface Word (plus particulièrement des rubans).

Il va vous permettre de distinguer les différentes façons (les différents emplacements) dont nous pouvons sauvegarder des modèles ainsi que différentes méthodes permettant de les utiliser :

- ➢ Fichier .. nouveau document basé sur un modèle
- ➢ Double clic sur un modèle
- ➢ Ruban personnel dans lequel sont placés des boutons permettant l'utilisation des modèles

Les points traités se retrouvent ci-dessous et sont développés dans le document :

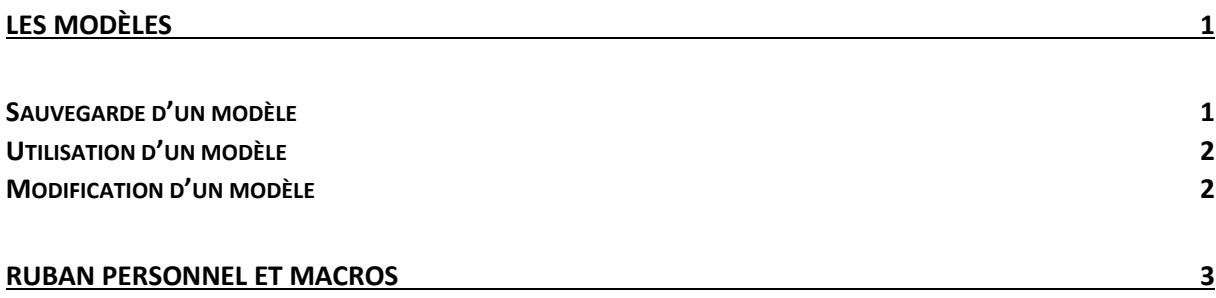

# <span id="page-1-0"></span>Les modèles

## <span id="page-1-1"></span>Sauvegarde d'un modèle

Lorsque vous avez conçu votre modèle, vous avez, lors de la sauvegarde en tant que modèle (type de fichier de l'écran de sauvegarde), 2 possibilités :

#### 1) Dans le dossier « recommandé »

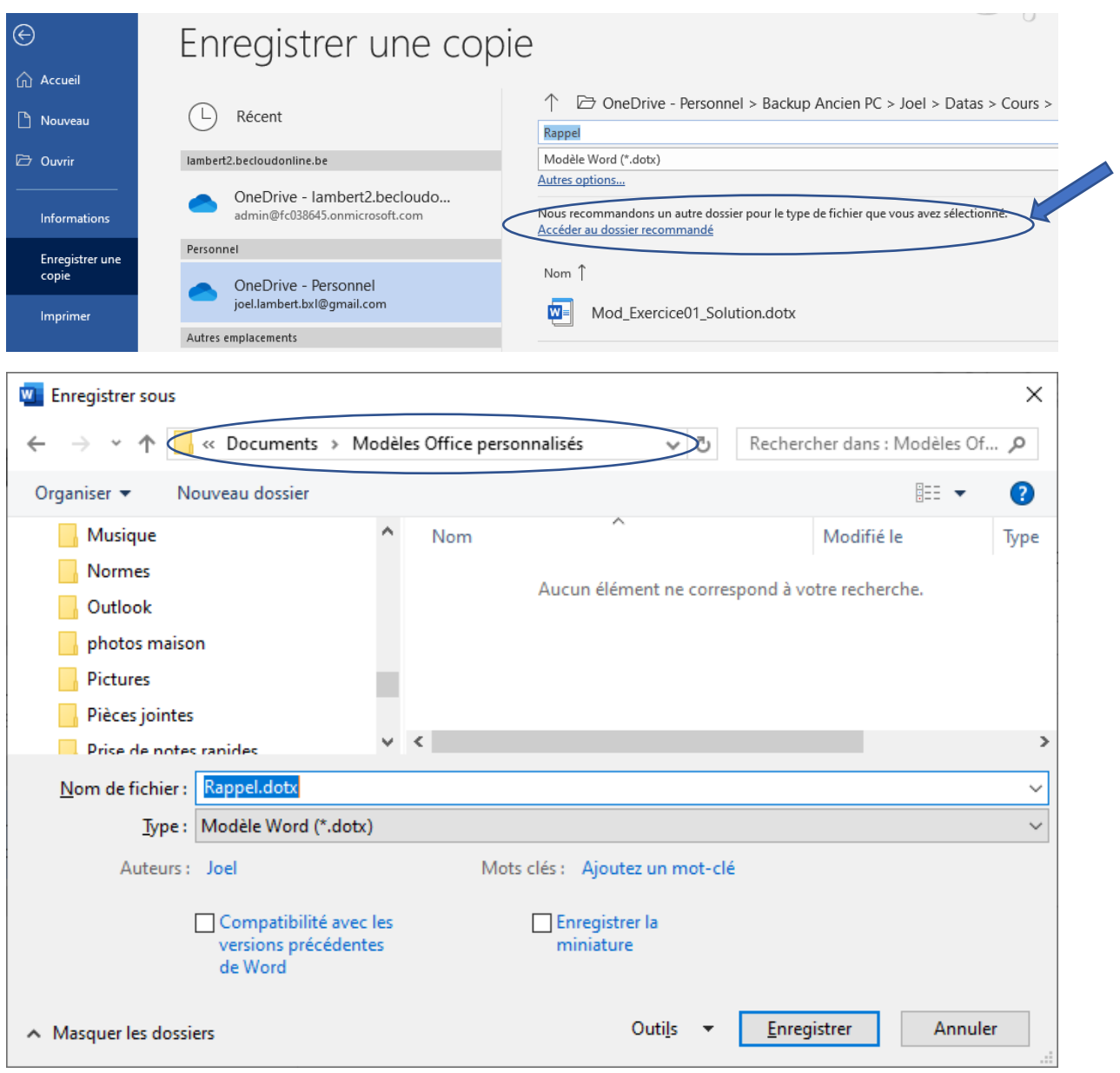

2) Dans un dossier « classique »

#### <span id="page-2-0"></span>Utilisation d'un modèle

1) À partir du dossier « recommandé »

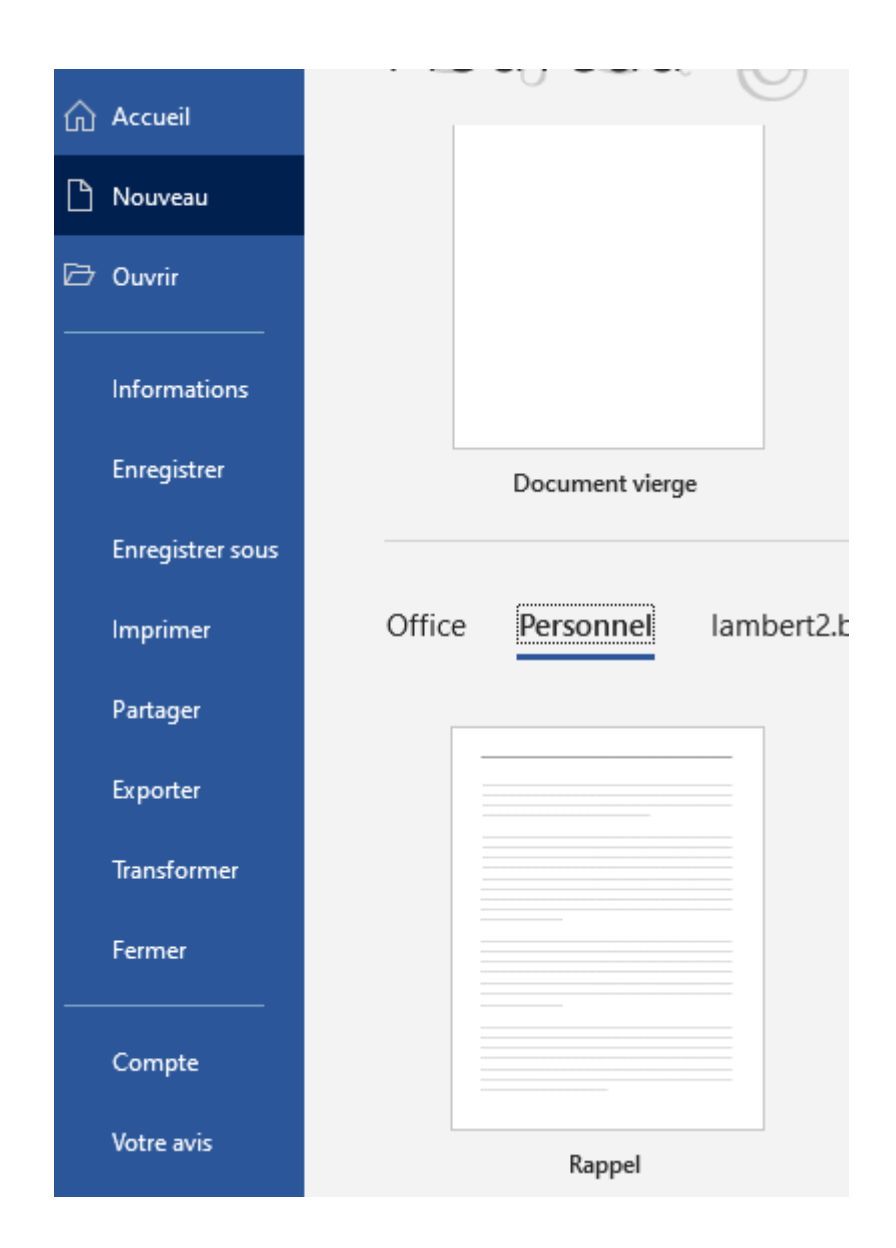

- 2) À partir d'un dossier classique
- $\Rightarrow$  Double clic sur le modèle

NB : Le double clic génère l'action par défaut. Pour un modèle, il s'agit de créer un nouveau document à partir du modèle dont il est question

#### <span id="page-2-1"></span>Modification d'un modèle

 $\Rightarrow$  Clic droit sur le modèle .. ouvrir

## <span id="page-3-0"></span>Ruban personnel et macros

Le ruban créé permettra de créer de nouveau document à partir de 2 modèles. Au préalable, 2 modèles ont été enregistrés dans le dossier des modèles : Facture.dotx et Rappel.dotx

1) Sauvegarde d'une macro qui permet de créer un doc basé sur le modèle

NB : Le ruban développeur doit être affiché (clic droit sur un ruban .. personnaliser le ruban)

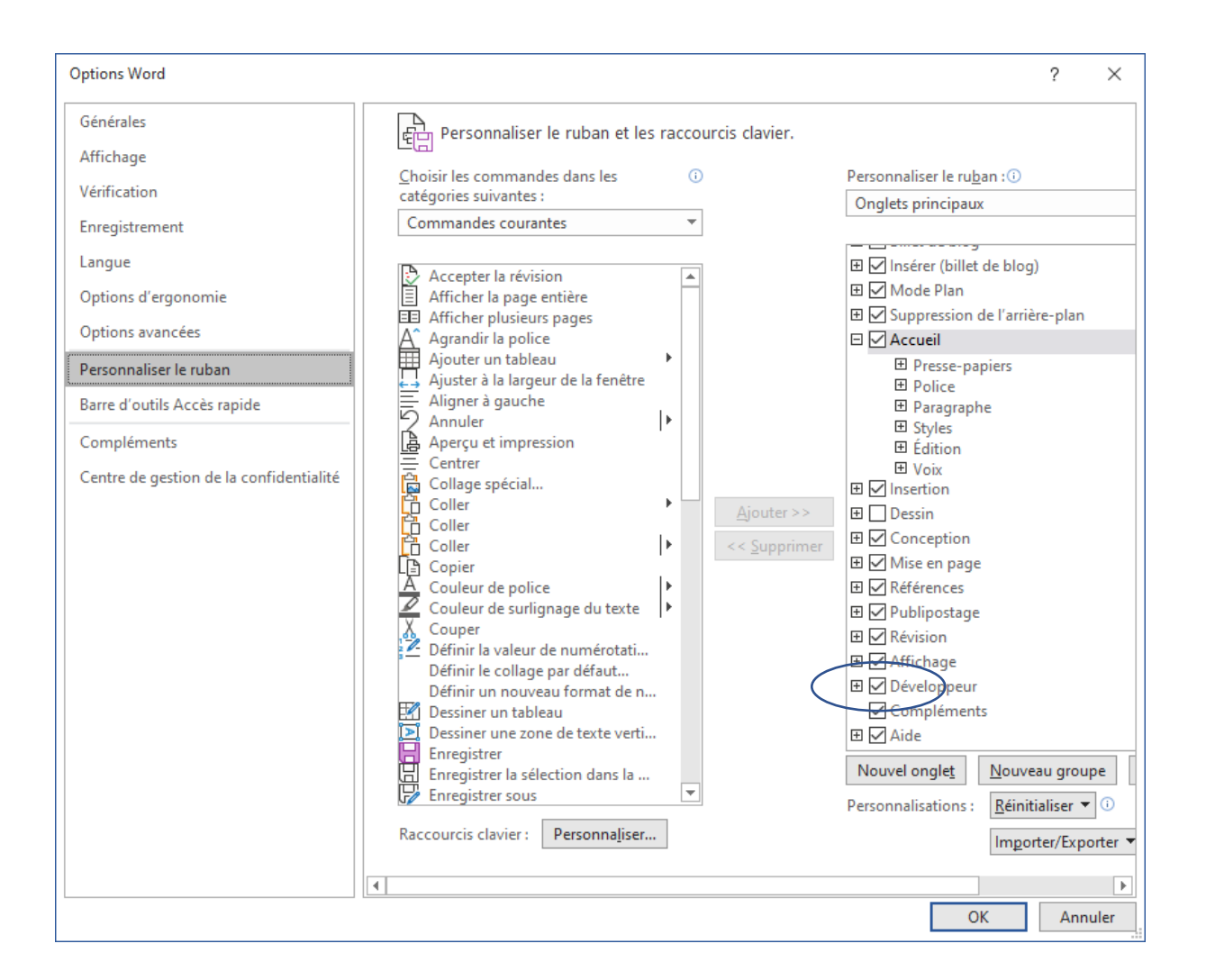

- $\Rightarrow$  Via le ruban 'Développeur', enregistrer une macro sous le nom facture qui reprend les étapes de création d'un nouveau doc basé sur Facture.dotx. A la fin, ne pas oublier d'arrêter l'enregistrement
- $\Rightarrow$  Faire la même chose de façon à enregistrer une macro nommée 'Rappel'

a.

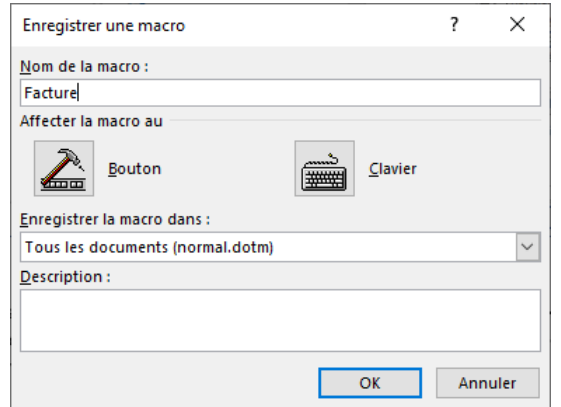

#### b. Fichier .. Nouveau

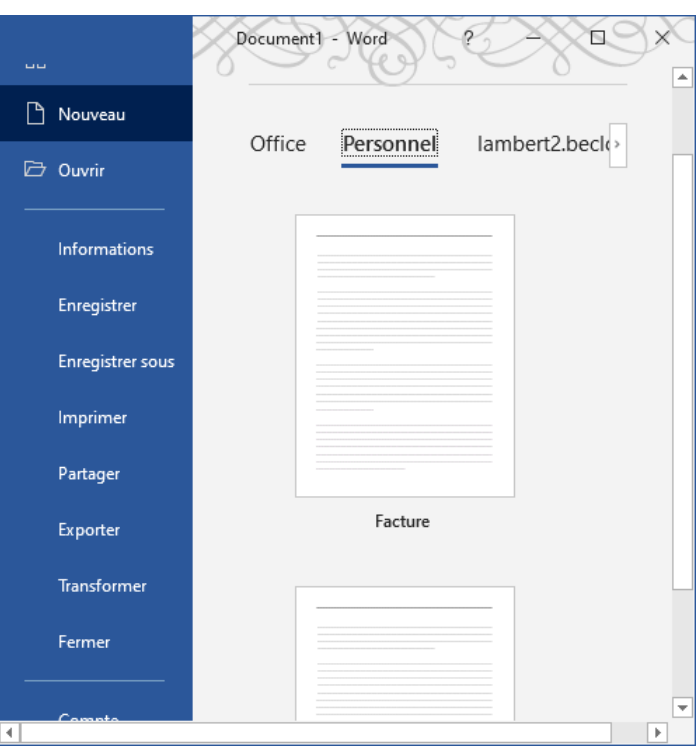

## c. Arrêter l'enregistrement => la macro se retrouve dans la liste des macros

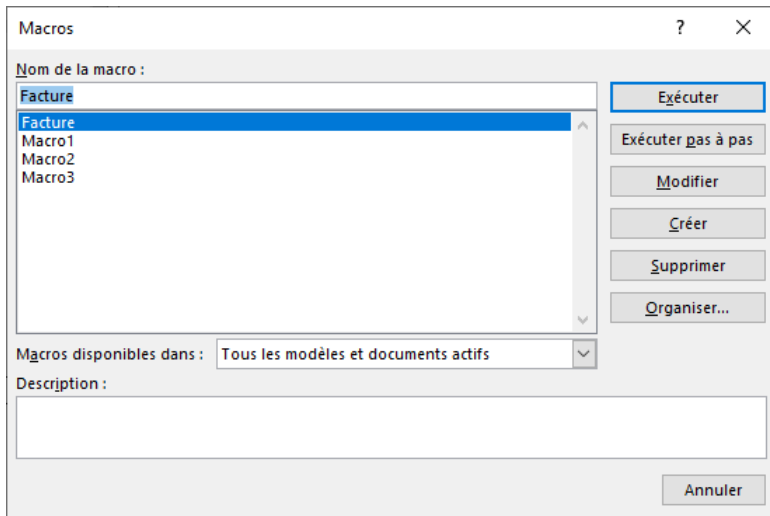

- $\Rightarrow$  Faire de même pour la macro 'Rappel'
- 2) Créer un nouveau ruban perso dans lequel vous placez 2 boutons qui exécutent les 2 macros

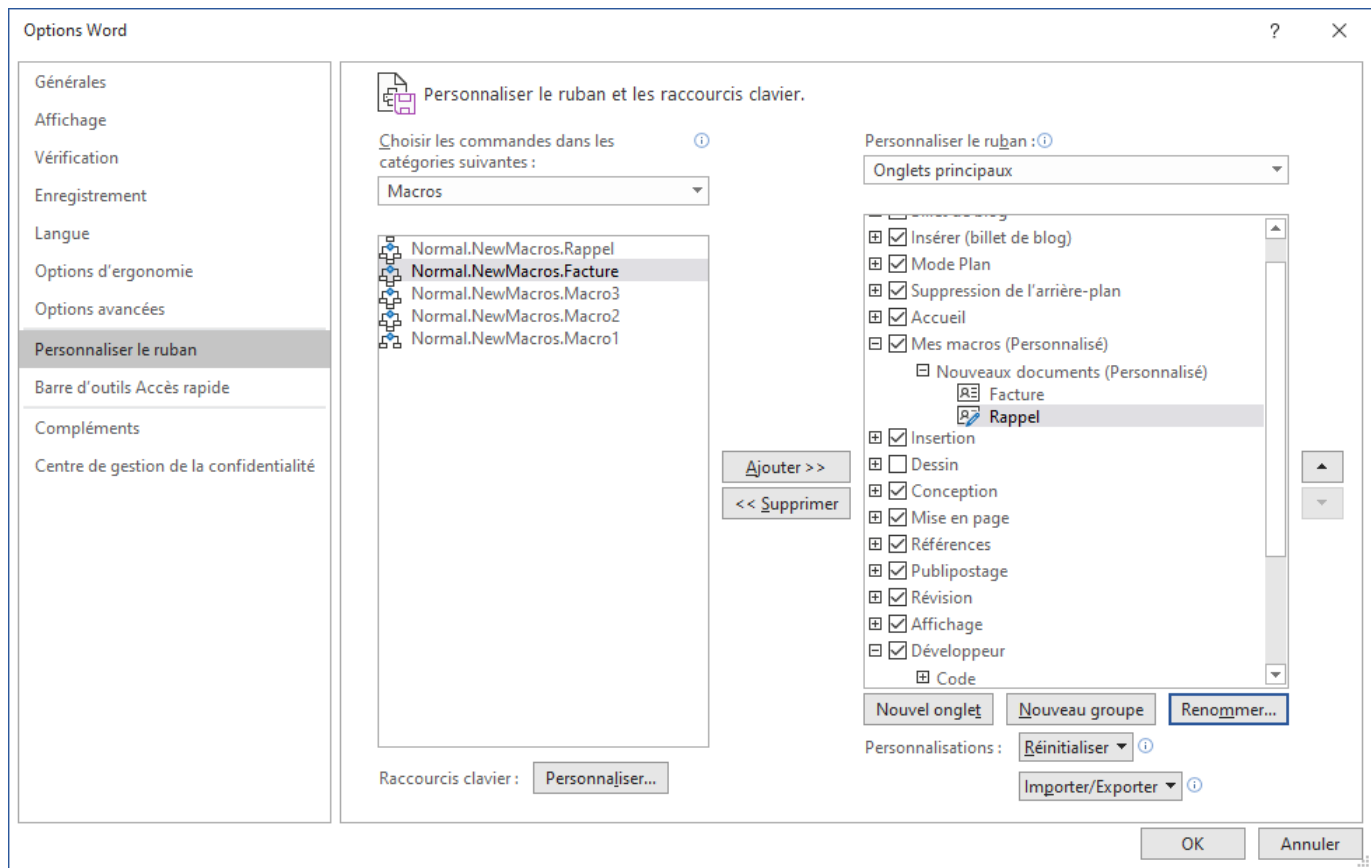

 $\Rightarrow$  Un nouveau ruban apparaît à l'endroit où il a été placé

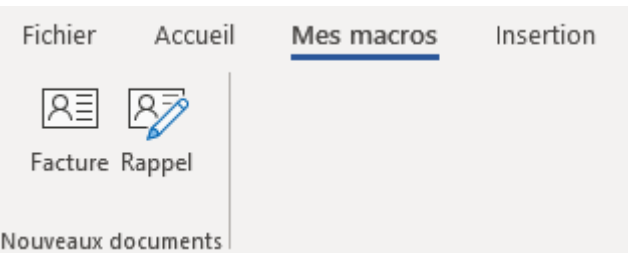